# *Science Tools*

#### **Concepts**

- Using the *SciTools* APP to perform conversions between different types of units
- Using the *SciTools* APP to perform calculations that result in the correct number of significant figures

#### **Materials**

- TI-84 Plus
- *SciTools* APP

#### **Overview**

*SciTools* is a powerful calculator application (APP) with many features useful for science. This activity demonstrates how to use *SciTools* (1) to do unit conversions and (2) to do calculations that result in the correct number of significant figures.

## **Unit Conversions**

**1.** Press the  $\overline{APPS}$  key on the TI-84.

Scroll down (or press **ALPHA**) "S") to *SciTools*, and press (Figure 1).

- 2. Pressing **ENTER** again brings up the SELECT A TOOL menu.
	- Scroll down to 2:UNIT CONVERTER, and press (Figure 2).
- **3.** Press the  $\boxed{9}$  key to select 9:PRESSURE (Figure 3).

### **Hg to atm**

**1.** To find out how many mm Hg is equivalent to a pressure of 1.0 atm, move the cursor to 'atm' and press  $\Box$  [ENTER] (Figure 4).

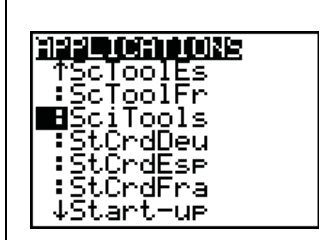

**Figure 1** 

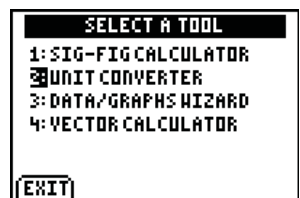

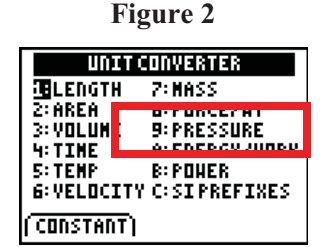

**Figure 3** 

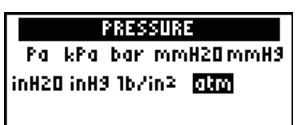

1E0 atml

(CONSTANT)EXPT)COPY(EDIT)

**Figure 4** 

**2.** Move the cursor back to 'mmHg', and press again (Figure 5).

#### **kPa to atm**

- **1.** To find out how many kPa is equivalent to a pressure of 1.0 atm, move the cursor to 'atm' and press  $\boxed{1}$  [ENTER].
- 2. Now move back to 'kPa', and press **ENTER** again (Figure 6).

# **Constants**

- **1.** To determine the value of a constant, such as Avogadro's number  $N_A$ , select CONSTANT (press the  $[WINDOW]$  key—see Figure 6).
- 2. Scroll to highlight  $'N_A'$  (Figure 7).
- **3.** Move the cursor to **R** to get the universal gas law constant.
	- Notice that the units for R are  $J/K$ -mol (Figure 8).

# **Volume of One Mole of Gas at 1 atm**

**1.** To determine the volume of one mole of a gas at 1 atm and  $25^{\circ}$ C (= 298 K), use the ideal gas equation

> $V = nRT/P$  $($  = RT, since n = 1 mol and P = 1 atm)

- **2.** To express R in terms of L-atm/K-mol, copy R and convert from J to L-atm.
	- $\bullet$  Select COPY (press the  $TRACE$  key).
	- Select A:ENERGY/WORK.
	- Scroll to 'J' (the symbol for joules). Press [ENTER] (Figure 9).
	- Scroll to 'l-atm'.
	- Press ENTER (Figure 10).
	- Export (EXPT) this value of R by pressing the  $[200M]$ key.

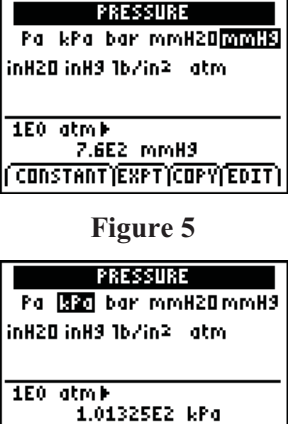

(CONSTANT) EXPT) COPY (EDIT)

**Figure 6** 

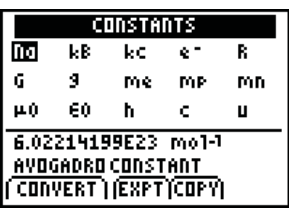

**Figure 7** 

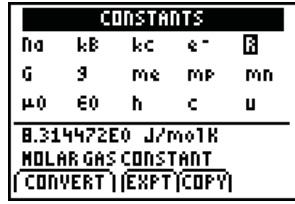

**Figure 8** 

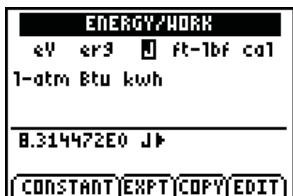

**Figure 9** 

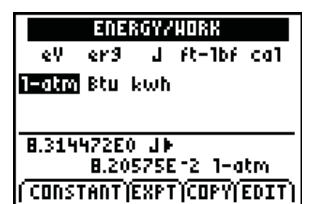

**Figure 10** 

T<sup>3</sup> PROFESSIONAL DEVELOPMENT SERVICES FROM TEXAS INSTRUMENTS

- **3.** Press  $\boxed{2nd}$   $\boxed{QU|T}$  and  $\boxed{2nd}$   $\boxed{QU|T}$  again and then  $\boxed{Y=}$  to exit *SciTools*.
	- The value of R in L-atm/K-mol should now appear on the calculator screen (Figure 11).
	- $\bullet$  Multiply R by 298 K to determine the volume in L of one mole of a gas at 1 atm and 298 K (Figure 12).
	- Recall that  $V = RT$  for  $n = 1$  mole and  $P = 1$  atm.

# **Practice with Conversion**

Practice using the unit converter (select 2: UNIT CONVERTER in *SciTools*) to convert the following:

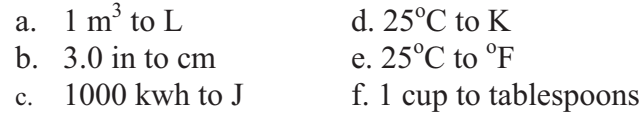

# **Introduction to Significant Figures**

### **Significant figures indicate how accurately something is measured**.

- 1. Only one digit (the last one) is uncertain.
	- Looking at Figure 13, circle and label the number below the figure which is the measurement for the liquid in the graduate to the "A" line.
	- Circle and label the number below the figure for the "B" line.

## **To tell how many significant figures are in a number, consider the following**:

- **1.** Non-zero digits are always significant.
- **2.** Zeros in middle are always significant. (3.05 has 3 S.F., 1005 has 4 S.F.)
- **3.** Leading zeros (those on the left) are never significant; they are placeholders (e.g .0072 has only 2 S.F.)

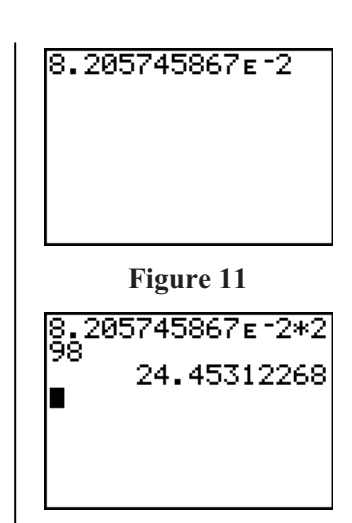

**Figure 12** 

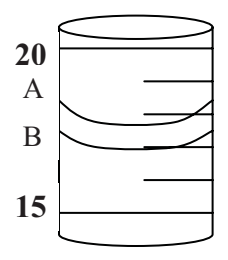

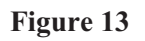

17 mL 17.0 mL 17.7 mL 15.4 mL

- **4.** Trailing zeros (those on right) are only significant if they *are both to the right of the decimal point and to the right of a non zero digit*. (e.g. 350.00 has 5 S.F., 350 has only 2 S.F.)
	- Some conventions put a decimal point at the end of a number that ends in zero if they want to indicate the zero is significant (e.g. 350. has 3 S.F.)
	- In numbers like 965 000, use scientific notation to tell the number of places of accuracy in the measurement (the number of S. F.):

 $9.65 \times 10^5$  (3 S.F.) or  $9.650 \times 10^5$  (4 S.F.)

**5.** Exact numbers have an infinite number of S.F. These would be counting numbers or defined quantities (e.g. 24 students or  $100 \text{ cm} = 1 \text{ meter}$ )

## **Operations**

- **1.** When *multiplying or dividing*, count the total number of S.F. in each factor.
- **2.** Round off the answer to have the same number of S.F. as the factor with *the least number of S.F. in the entire number*.

$$
842 \times 41.01 = 34120.32
$$
  
= 34100

**3.** When *adding or subtracting*, round the answer to have the same number of places after the decimal point as the number with the *least number of digits after the decimal point*.

> 32.04 +1.062  $32.102 = 33.10g$

# **Significant Figures**

**1.** Determine how many significant figures are in the examples given below.

| $967$ g                                            | 9.670                                                         |
|----------------------------------------------------|---------------------------------------------------------------|
| 9067 cm                                            | 9.0670                                                        |
| 2640 mL                                            | $9.00072$ g                                                   |
| 2640. mL                                           | $0.041$ m                                                     |
| 350,000 kg (put in Sci<br>Notation using SciTools) | $6.02 \times 10^{23}$ atoms (use the EE<br>tab on the screen) |
| $0.0967$ m                                         | 37 marbles                                                    |

T<sup>3</sup> PROFESSIONAL DEVELOPMENT SERVICES FROM TEXAS INSTRUMENTS

- **2.** Check your answers using your TI-84 Calculator.
	- Press the **APPS** button, and select *SciTools*.
	- Press any key, and select 1: SIG-FIG CALCULATOR (see Figure 14).
	- Input the number, and press **ENTER**. The number of significant figures is indicated in the brackets, e.g. [3] for 2640 (Figure 15).
	- Select EXACT to indicate numbers without errors, e.g. 37 marbles.

# **Practice**

The following are some opportunities to use *SciTools* and the Significant Figure Calculator on the TI-84 Plus to solve typical chemistry problems expressing the answer in the correct number of S.F.

- **1.** 159.72  $g/24.0 \text{ cm}^3$
- **2.**  $(6.63 \times 10^{-34} \text{Jsec})(4.530 \times 10^{14} \text{ J/sec})$
- **3.** 26 student x 127.3 kg/student
- **4.** Calculate the atomic weight of Argon to three decimal places given the relative atomic masses and percent abundance of its isotopes:

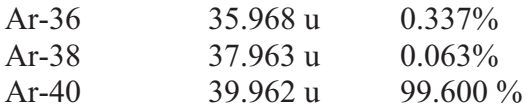

- **5.** Find the molar mass of  $Ca(NO<sub>3</sub>)<sub>2</sub>$  to one place after the decimal point. Remember that atoms are an exact number.
	- How many moles are in 38.4 g of  $Ca(NO<sub>3</sub>)<sub>2</sub>$ ?
- **6.** Find the volume of 1.456 moles of gas that is stored in a cylinder at a pressure of 6.23 atm and a temperature of  $25.0^{\circ}$  C.
	- Use the Ideal Gas Law PV=nRT where  $R = 0.0821$ L atm/(mol K)
- 7. What volume of  $CO<sub>2</sub>$  at STP can be produced from the combustion of 752 g propane  $(Molar Mass = 44.1)?$

$$
C_3H_8 + 5O_2 \rightarrow 3 CO_2 + 4 H_2O
$$

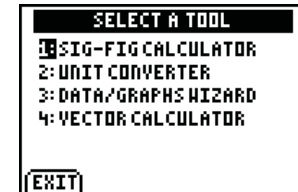

**Figure 14** 

| SIG-FIGCALCULATOR           |     |  |
|-----------------------------|-----|--|
| 2640                        | г31 |  |
| 2640<br>$\rightarrow$ 2640  | [3] |  |
| (EXACT) EE (TORASCI (EDIT). |     |  |

**Figure 15** 

### **Answers**

- **1.** 6.66 g/cm3
- 2.  $3.00 \times 10^{-19}$  J
- **3.** 3310. kg
- **4.** 39.947 u
- **5.** A.  $40.1 + (14.0 \times 2) + (16.0 \times 6) = 164.1$  g/mol
- 6. B.  $(38.4 \text{ g})/(164.1 \text{ g/mol}) = 0.234 \text{ moles}$
- 7.  $V = 1.456 \times 0.0821 \times 298.1 = 5.72$  L
- **8.** 6.23

9. 
$$
752 \text{ g } C_3H_8 \left[ \frac{1 \text{ mole } C_3H_8}{44.1 \text{ g}} \right] \left[ \frac{3 \text{ mole } CO_2}{1 \text{ mole } C_3H_8} \right] \left[ \frac{22.4 \text{ L}}{1 \text{ mole } CO_2} \right] =
$$
  
1150 L